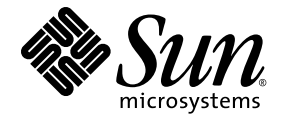

# Sun StorageTek<sup>™</sup> Availability Suite 4.0 软件发行说明

Sun Microsystems, Inc. www.sun.com

文件号码 819-6385-10 2006 年 6 月,修订版 A

请将有关本文档的意见和建议提交至: http://www.sun.com/hwdocs/feedback

版权所有 2006 Sun Microsystems, Inc., 4150 Network Circle, Santa Clara, California 95054, U.S.A. 保留所有权利。

对于本文档中介绍的产品, Sun Microsystems, Inc. 对其所涉及的技术拥有相关的知识产权。需特别指出的是(但不局限于此),这些知识产权 可能包含在 http://www.sun.com/patents 中列出的一项或多项美国专利,以及在美国和其他国家/地区申请的一项或多项其他专利或待批专 利。

本文档及其相关产品的使用、复制、分发和反编译均受许可证限制。未经 Sun 及其许可方 (如果有)的事先书面许可,不得以任何形式、任何 手段复制本产品或文档的任何部分。

第三方软件,包括字体技术,均已从 Sun 供应商处获得版权和使用许可。

本产品的某些部分可能是从 Berkeley BSD 系统衍生出来的,并获得了加利福尼亚大学的许可。 UNIX 是 X/Open Company, Ltd. 在美国和其他 国家/地区独家许可的注册商标。

Sun、Sun Microsystems、Sun 徽标、Java、AnswerBook2、docs.sun.com、Sun StorageTek 和 Solaris 是 Sun Microsystems, Inc. 在美国和其 他国家/地区的商标或注册商标。

所有 SPARC 商标的使用均已获得许可,它们是 SPARC International, Inc. 在美国和其他国家/地区的商标或注册商标。标有 SPARC 商标的产品 均基于由 Sun Microsystems, Inc 开发的体系结构。 AMD 和 Opteron 是 Analog Micro Devices 的商标或注册商标。

OPEN LOOK 和 Sun™ 图形用户界面是 Sun Microsystems, Inc. 为其用户和许可证持有者开发的。 Sun 感谢 Xerox 在研究和开发可视或图形用 户界面的概念方面为计算机行业所做的开拓性贡献。 Sun 已从 Xerox 获得了对 Xerox 图形用户界面的非独占性许可证,该许可证还适用于实现 OPEN LOOK GUI 和在其他方面遵守 Sun 书面许可协议的 Sun 许可证持有者。

美国政府权利—商业用途。政府用户应遵循 Sun Microsystems, Inc. 的标准许可协议,以及 FAR (Federal Acquisition Regulations,即 "联邦 政府采购法规")的适用条款及其补充条款。

本文档按 "原样"提供,对于所有明示或默示的条件、陈述和担保,包括对适销性、适用性或非侵权性的默示保证,均不承担任何责任,除非 此免责声明的适用范围在法律上无效。

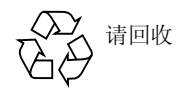

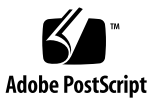

目录

### **[Sun StorageTek Availability Suite 4.0](#page-4-0)** 软件发行说明 **1**

[此发行版中的功能](#page-4-1) 1

#### [系统要求](#page-7-0) 4

[硬件要求](#page-7-1) 4

[操作系统要求](#page-7-2) 4

▼ [检验操作系统](#page-8-0) 5

#### [已知问题](#page-8-1) 5

[阴影卷与主卷的大小不同](#page-8-2) 5

[位图卷的位置](#page-9-0) 6

[nskernd](#page-9-1) 守护进程报告一些内核线程正被使用 6

调整 Point-in-Time Copy [集的主卷大小后文件系统大小并未调整](#page-9-2) (growfs) 6 [重新配置](#page-10-0) max\_sets 后, 重新启动 Remote Mirror 服务不能使所做更改生效 7

在现有导出/导入/[加入故障转移](#page-11-0) I/O 组中对 -C Local 集创建即时副本 8

[scmadm](#page-11-1) 用法语句包含不受支持的选项, scmadm 手册页参考了不受支持的选 项 8

[autosync](#page-11-2) 无法自动启动 8

[安装软件](#page-12-0) 9

[安装脚本语法](#page-12-1) 9

#### [发行文档](#page-12-2) 9

**iii**

▼ [访问发行文档](#page-13-0) 10 [服务联系信息](#page-14-0) 11

# <span id="page-4-0"></span>Sun StorageTek Availability Suite 4.0 软件发行说明

本文档包含了在发行 Sun StorageTek™ Availability Suite 4.0 软件产品文档时未提供的 有关此产品的重要信息。请阅读本文档,以便了解可能会影响 Sun StorageTek Availability Suite 4.0 软件的安装与操作的问题或要求。

- 第 1 [页 "此发行版中的功能"](#page-4-1)
- 第 4 [页 "系统要求"](#page-7-0)
- 第 5 [页 "已知问题"](#page-8-1)
- 第9[页 "安装软件"](#page-12-0)
- 第 9 [页 "发行文档"](#page-12-2)
- 第 11 [页 "服务联系信息"](#page-14-0)

# <span id="page-4-1"></span>此发行版中的功能

除了解决具体问题的已知材料外,此发行版还包括以下新增功能和更改的功能。

#### ■ 对 Solaris 10 OS 的支持

Availability Suite 4.0 软件可在 SPARC® 平台 (包括 sun4u 和 sun4v)上的 Sun Solaris™ 10 操作系统 (Operating System, OS) 中使用。此外, 该软件还增加了对 x64 AMD Opteron™ 平台、Intel EM64T 平台和不同供应商的 x86 平台上的 Solaris 10 OE 的支持。Sun StorageTek Availability Suite 4.0 软件在 SPARC 平台上支持的 功能同样在 x64 和 x86 平台上有效, 但 Availability Suite 3.2 和 3.2.1 中 Remote Mirror 的 x86 和 x64 互操作性除外。

注 **–** Sun StorEdge Availability Suite 3.2.1 将继续提供对 Solaris 8 和 9 OS (SPARC) 的 支持, 因为 Availability Suite 4.0 在 Solaris 8 或 9 OS 中不受支持, 而 Solaris 10 (或 更高版本) OS 不支持 Availability Suite 3.2.1。

#### ■ 支持的卷的最大大小

Availability Suite 4.0 目前支持 64 位数据路径,因而允许在 1 TB 或更大的卷上配置 Remote Mirror 和 Point-in-Time Copy 集。除了支持 64 位数据路径这一变化,该软 件还支持改进的 Solaris VTOC 和 Intel EFI Label 处理。

#### ■ 对 Service Management Facility (SMF) 的支持

Availability Suite 4.0 目前是一个受 SMF 管理的服务工具。一旦启用,它将会在系 统引导时由 Solaris 启动,并在系统关闭时由 Solaris 停止。此外,可以使用新的 Availability Suite 4.0 实用程序 dscfgadm 启动和关闭 Remote Mirror 和 Point-in-Time Copy 数据服务。

#### ■ 最低权限支持

Availability Suite 4.0 支持 Solaris 10 最低权限模型。在这种模型下,指定的进程仅 被赋予超级用户权限的一个子集,而不是所有权限。

■ 最大传输块大小支持

为了在更广泛的受支持卷配置中提高性能, Availability Suite 4.0 会在所有卷管理 器和 LUN (包含 IDE、 SCSI 和 SATA 驱动器)中查询并使用底层的最大块传输 大小。

■ 全局区域支持

由于 Availability Suite 4.0 对底层 LUN 和卷管理器以及上层文件系统、数据库和应 用程序的不可知行为,系统仅允许从 Solaris 全局区域对 Remote Mirror 和 Pointin-Time Copy 集进行配置、控制和监视。

■ 改进的打包支持

在 Solaris 10 OS 中, 您无需重新引导 Solaris OS 即可添加 (pkgadd) 和删除 (pkgrm) Availability Suite 4.0 软件包。 Availability Suite 4.0 产品集的安装和删除 过程均可使用 pkgadd 和 pkgrm 的自动应答文件。这是因为,以前配置持久性数据 库所必需的交互步骤已经移至安装后实用程序 dscfgadm 中。

■ 新的配置和控制实用程序

Availability Suite 4.0 包括一个可帮助用户在 Solaris OS 中创建持久性配置数据库的 新实用程序。为了减少持久性配置数据库所带来的问题,数据库位置现已固定在 /etc/dscfg\_local。此外,该实用程序还可在不启动或停止 Solaris OS 的情况下 启动和停止 Remote Mirror 和 Point-in-Time Copy 数据服务。并且,该实用程序还 可验证持久性数据库和 SMF 服务状态。

■ 滚动升级支持

对于 Solaris 8 或 Solaris 9 OS 中的 Availability Suite 3.2 和 3.2.1 软件,支持滚动升 级到 Solaris 10 OS。

- **Sun StorageTek Availability Suite 4.0 Remote Mirror** 软件更改
	- 混合版本复制支持

支持在 Availability Suite 3.1 和 3.2 (SPARC) 与 Availability Suite 4.0 (SPARC) 之间进行 Remote Mirror 复制。

■ 跨体系结构复制支持

支持在 SPARC、 x86 和 x64 平台上的 Availability Suite 4.0 之间进行 Remote Mirror 复制。

注 **–** 由于 Availability Suite 4.0 的文件系统不可知行为,针对 UFS 文件系统 (以及 其他系统)格式化的 Solaris 磁盘仅限于安装在最初格式化这些磁盘的硬件平台上。 也就是说,在基于 SPARC 的平台上格式化的 UFS 磁盘不能用于基于 x86 的平台上的 UFS;在 x86 平台上格式化的磁盘也不能在基于 SPARC 的平台上使用。这是因为, SPARC 与 x86 的 UFS 格式不相同。SPARC 使用大端 (big-endian) 位编码, 而 x86 和 x64 平台使用小端 (little–endian) 位编码。 ZFS 文件系统则不存在此问题。对于 ZFS,系统可在大端与小端体系结构之间执行存储 池复制,ZFS 将正常运行。ZFS 使用的是自适应字节存储顺序 (adaptive endianess) 概 念,即所有 ZFS 元数据写入当前本地字节存储顺序 (native endianess) 中并相应地进行 标记。当读取数据时,可根据需要来确定并调整字节存储顺序。尽管 ZFS 文件系统是 字节存储顺序中立的,但这并不能保证写入或读取 ZFS 文件系统文件内容的应用程序 也是字节存储顺序中立的。

- **Sun StorageTek Availability Suite Point-in-Time Copy** 软件更改
	- **Point-in-Time Copy 时间戳支持**

Availability Suite 4.0 增加了一项支持,即为每个 Point-in-Time Copy 集关联一 个 Solaris 时间戳。这便提供了一种管理方法,从而可查询最近一次生成快照的时 间。

- Sun StorageTek Availability Suite 4.0 和 Sun Cluster 3.1 更改
	- 滚动升级支持

对于 Solaris 8 或 Solaris 9 OS 上的 Availability Suite 3.2.1,支持滚动升级到 Solaris 10 OS (包括对 Sun™ Cluster 操作环境 (Operating Environment, OE) 升 级的支持)。

■ 在安装 **Sun Cluster** 之前或之后进行安装

Availability Suite 4.0 可在安装 Sun Cluster 之前安装,也可在安装 Sun Cluster 之后安装。唯一的要求是:当在 Availability Suite 4.0 下配置任何由 Sun Cluster 控制的设备之前,需要先运行一次 dscfgadm。

■ 用于 **Sun Cluster OE** 的单独持久性数据库

在 Sun Cluster OE 中,不仅 Availability Suite 4.0 有一个持久性数据库位于 /etc/dscfg\_local,而且该持久性数据库中的 Sun Cluster 共享部分位于 Sun Cluster 管理员指定的 DID 设备 (可通过指针文件 /etc/dscfg\_cluster 进行访问)上。

■ 在 **Sun Cluster OE** 中并行访问持久性数据库

现在,可从 Sun Cluster 中任何安装了 Availability Suite 4.0 的节点处对 Availability Suite 4.0 配置信息并行地执行配置、控制和监视操作。这就要求能 从安装有 Availability Suite 4.0 的所有节点处持续访问持久性数据库所在的 DID 设备。

#### ■ 支持在 **Sun Cluster** 所允许的最多节点上进行故障转移

因为有了对 Availability Suite 4.0 持久性数据库的更改 (如前所述)以及 Sun Cluster 3.1 中的更改,受支持的 Sun Cluster 节点数增加,并达到 Sun Cluster 启动故障转移数据服务的数目级别。

#### ■ Sun Cluster OE 中的导出/导入/加入支持

对 Point-in-Time Copy 导出/导入/加入功能的支持已延伸至包括 Sun Cluster OE。即时独立阴影卷被称作 "可导出"阴影卷,这是因为它所在的 Sun Cluster 设备组不同于主卷和位图卷所在的 Sun Cluster 设备组。一旦导出该阴影卷, 它 所在的设备组即可独立于主卷和位图卷所在的设备组进行移动。

注 **–** 尽管可在 Sun Cluster OE 中导出、导入和加入 Point-in-Time Copy 阴影卷,但目 前 Sun Cluster 尚无法导出或导入位于 Sun Cluster OE 外部的可导出阴影卷的设备组。

#### ■ **Sun Cluster** 中的远程镜像资源组不再是 "轻量"的

以前在 Sun Cluster OE 中使用 Remote Mirror 软件时对于 Sun Cluster 资源组命 名和内容的限制已不存在。尽管为使 Remote Mirror 在 Sun Cluster OE 中正确 执行故障转移,系统要求资源组必须包含一个 SUNW.HAStoragePlus 资源类型 和一个 SUNW.LoqicalHostname 资源类型, 但资源组中还是可以包含任意数目 以及任何其他故障转移 (HA) 资源类型。由于 Sun Cluster 3.1 在 "关联性"方面 的改进,系统不再要求将 Sun Cluster 资源组重命名为 Sun Cluster 设备组的名 称,并使用后缀字符串 -stor-rg。

## <span id="page-7-0"></span>系统要求

本节介绍了 Sun StorageTek Availability Suite 4.0 软件的各项要求。

### <span id="page-7-1"></span>硬件要求

Sun StorageTek Availability Suite 4.0 软件可以安装在基于 UltraSPARC® 技术 (sun4u 或 sun4v) 的 Sun 服务器、基于 AMD Opteron x64 技术的服务器、基于 Intel EM64T 技术的服务器或来自不同供应商的基于 x86 技术的服务器上。

### <span id="page-7-2"></span>操作系统要求

Sun StorageTek Availability Suite 4.0 软件运行在以下操作系统环境中:

■ Solaris 10 OS (及后续发行版)

#### <span id="page-8-0"></span>▼ 检验操作系统

要检验操作系统,请对每个要安装 Sun StorageTek Availability Suite 4.0 软件的主机执 行以下步骤:

**1.** 检验系统是否具有 **CD-ROM/DVD-ROM** 驱动器,或者系统是否可从 **Sun** 下载中心 **(Sun Download Center)** 访问发行版软件包。

Sun 下载中心的 URL 如下:

http://www.sun.com/software/downloads

**2.** 以超级用户身份登录系统。

您必须具有超级用户访问权限才能安装该软件。

**3.** 检验系统的 **Solaris OS** 级别。

例如:

```
# uname -rsmp
SunOS 5.10 sun4u sparc
```
该软件依赖于是否正确配置了以下发行版级别的 Solaris 软件:

■ Solaris 10 OS (针对 SPARC、 x86 或 x64 平台)

## <span id="page-8-1"></span>已知问题

本节介绍了使用 Sun StorageTek Availability Suite 4.0 软件时存在的已知问题。

### <span id="page-8-2"></span>阴影卷与主卷的大小不同

问题 – 在个别情况下,当 Point-in-Time Copy 卷集的阴影卷大小与主卷大小不同时, Availability Suite 4.0 软件会返回如下错误消息。

Another package would not allow target to be changed at this moment

只要是制作 Point-in-Time Copy 快照,用于创建快照的卷 (阴影卷) 必须看上去与主 卷完全一致 (包括一致的数据块数目)。如果主卷的物理大小大于或小于阴影卷的物理 大小,则制作快照时,阴影卷的大小看起来会被调整。实际上,阴影卷的大小在物理上 并没有发生更改,但 Point-in-Time Copy 内核模块将始终报告阴影卷与主卷大小相 同。这会给 Remote Mirror 软件带来几个问题,而该软件不期望卷的大小发生更改:

- 如果要将 Remote Mirror 主卷或辅助卷用作 Point-in-Time Copy 阴影卷, 则该卷集 的主卷和阴影卷的大小必须完全相同。如果大小不同,则使用 iiadm -e 命令启用 Point-in-Time Copy 卷集时会出现错误。
- 使用 iiadm -d 禁用命令时也有可能看到该错误。如果现有 Point-in-Time Copy 卷 集的阴影卷与主卷的大小不同,并且以该阴影卷作为主卷或辅助卷启用了 Remote Mirror 卷集, 则 Point-in-Time Copy 软件将阻止您执行禁用操作。

### <span id="page-9-0"></span>位图卷的位置

问题 – 由于 Point-in-Time Copy 位图卷的读取-修改-写入行为,如果将多个位图卷置 于单个 RAID-5 卷上, 则会引发涉及与 RAID-5 卷相关联的磁盘的严重 I/O 争用现 象。这种 I/O 争用在卷卸载时尤为明显,当应用程序套件或系统关闭时便会看到。

解决方法 – 将位图卷置于 RAID-1 集、多个 RAID-5 集或高速缓存阵列磁盘控制器上。

#### <span id="page-9-1"></span>nskernd 守护进程报告一些内核线程正被使用

错误 **6326350** – 在重新引导过程中(有时是在关闭 Solaris OS 时),Availability Suite 4.0 守护进程 nskernd 报告一些内核线程正被使用。例如:

nskernd: unable to shutdown: 128 kernel threads in use

解决方法 - 无。这只是一条警告消息,因为 nskernd 守护进程检测到先前分配的内核 线程尚未被取消分配。由于 Solaris OS 即将关闭、重新引导或停止,因此, 没能删除这 些线程也不会产生问题。

### <span id="page-9-2"></span>调整 Point-in-Time Copy 集的主卷大小后文件系统 大小并未调整 (growfs)

错误 6383124 – Point-in-Time Copy 和 Remote Mirror 软件基于启用 (iiadm -e ... 或 sndradm -e ...) 时获取的固定卷大小以及相关联位图卷中的记录。

解决方法 – 无。当使用 format (1m)、 SVM 或 VxVM 扩充卷时, 系统无法扩充主卷 (除非先禁用 Point-in-Time Copy 或 Remote Mirror 集, 然后再使用新确定大小的位 图卷重新启用 Point-in-Time Copy 或 Remote Mirror 集)。

对于 Remote Mirror, 可通过使用 sndradm -E ...命令执行快速启用并清除位图, 从而免去启用时必须执行的整卷同步操作。

必须小心谨慎只扩充实际的 Remote Mirror 主卷和辅助卷以及相关联的位图卷 (当 Remote Mirror 集被禁用时),并将文件系统、数据库或应用程序数据的扩充推迟至两 个主机均启用 Remote Mirror 之后。这样就可以将文件系统、数据库或应用程序数据 的扩充变化复制到 Remote Mirror 辅助卷。

### <span id="page-10-0"></span>重新配置 max\_sets 后,重新启动 Remote Mirror 服务不能使所做更改生效

**错误 6400884** – 当更改文件 /usr/kernel/drv/rdc.conf 中的 max\_sets 值时, 仅 通过禁用 (dscfqadm -d) 然后重新启用 (dscfqadm -e) Availability Suite 4.0 数据服 务有可能无法使所做更改生效。

解决方法 – 确保当任何驱动程序配置文件 (参见下面的列表) 发生变化时, 不仅要禁 用 Availability Suite 数据服务并卸载相关联的模块,而且要在重新启用 (和加载)数 据服务之前刷新驱动程序属性的 Solaris 内核高速缓存。只有在 Solaris OS 第一次加载 设备驱动程序时,系统才会读取配置参数。

设备属性是通过 Solaris update\_drv(1M) 命令刷新的。

更改驱动程序配置参数的正确顺序如下:

- 1.svboot -u
- 2. dscfgadm -d
- 3. update\_drv <*driver name*>
- 4. dscfgadm -e

系统管理员在执行该顺序时务必谨慎,因为该命令顺序将禁用所有 Availability Suite 4.0 卷处理 (复制和快照),因此,如果对任何配置了 Availability Suite 4.0 的卷发出 任何文件系统、数据库或应用程序 I/O 操作,则数据将不会被复制到辅助卷或阴影卷, 从而导致卷数据不一致、数据受损。停止卷 (卸载、停止应用程序、 lockfs -f 等操 作)则是必须执行的特定于应用程序的步骤。

尽管 Availability Suite 4.0 不再需要重新引导 Solaris OS,但执行一次重新引导并转换 到单用户模式能够保证不出现与 Availability Suite 4.0 卷一致性有关的问题。

Availability Suite 4.0 数据服务的驱动程序名称以及相关联的配置文件如下:

nskern – /usr/kernel/drv/nskern.conf nsctl – /usr/kernel/drv/nsctl.conf ncall – /usr/kernel/drv/ncall.conf sdbc – /usr/kernel/drv/sdbc.conf

sv – /usr/kernel/drv/sv.conf ii – /usr/kernel/drv/ii.conf rdc – /usr/kernel/drv/rdc.conf

### <span id="page-11-0"></span>在现有导出/导入/加入故障转移 I/O 组中对 -C Local 集创建即时副本

错误 **6418503** – 具有两个或更多 Sun Cluster 设备组的 Point-in-Time Copy I/O 一致性 组无法正常工作,系统报告如下错误:

iiadm: Point-in-Time Copy volumes, that are not in a device group which has been registered with SunCluster, require usage of "-C": Error 0

解决方法 – 在 Sun Cluster OE 中, 即时卷或位于本地设备组 - C local 中, 或位于 Sun Cluster 设备组 (全局设备、 SVM 元集、 VxVM 磁盘组)中。

当使用 I/O 一致性组 (iiadm -g <*group\_name*>, ...) 时,在每个 I/O 一致性组 中仅放置一个设备组 (本地或 Sun Cluster)。

### <span id="page-11-1"></span>scmadm 用法语句包含不受支持的选项, scmadm 手册页参考了不受支持的选项

错误 **6425408** 和 **6425409** – 尽管以前版本的 Availability Suite 已不支持 s = sync、p = purge 和 r = redevid,但用法语句 (scmadm -h) 和手册页 (man scmadm) 仍将 它们列作可用选项。

解决方法 – 无。这些 scmadm 选项虽然被列出,但已不再如文中所述的那样起作用。

#### <span id="page-11-2"></span>autosync 无法自动启动

错误 **6426349** – 在某些情况下,如果已启用自动同步,当使用 Remote Mirror 软件时, autosync 无法在 Remote Mirror 辅助节点可用后自动启动 (即使等待两小时也是如 此)。

解决方法 – 无。

解决方案 – 可用于修复此问题的修补程序如下:

123246-01 (SPARC)

123247-01 (x86/x64)

<span id="page-12-0"></span>安装软件

在 Solaris 主机上安装 Sun StorageTek Availability Suite 4.0 软件。

### <span id="page-12-1"></span>安装脚本语法

您可以安装所有 Sun StorEdge 软件,或者仅安装单独的软件包 (例如 Point-In-Time Copy 或 Remote Mirror)。此外,每种选择还将安装所有产品所必需的核心软件。产 品 CD 上的 install.sh 安装脚本可检查是否已安装核心软件。如果没有, 系统将安 装它。

install.sh 安装脚本的语法如下:

# install.sh  $[-j]$   $\{-a \mid -p \mid -r\}$ 

其中:

-j – 对根安装路径不是标准根分片 (/) 的软件包进行安装。如果根的位置是在远程装入 的设备上,并且您希望将软件包安装在远程装入的设备上,请使用该选项。

-a – 安装核心软件、 Remote Mirror 软件和 Point-in-Time Copy 软件。

-p – 安装核心软件和 Point-in-Time Copy 软件。

-r – 安装核心软件和 Remote Mirror 软件。

## <span id="page-12-2"></span>发行文档

本节列出了文档集中的所有文档,以及本发行版中包含的所有联机信息 (帮助和手册页)。

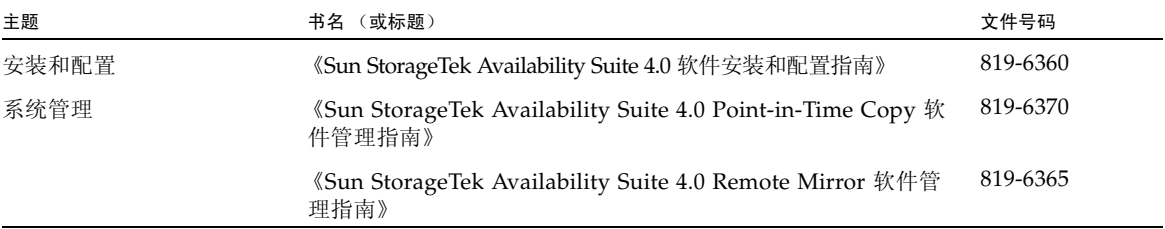

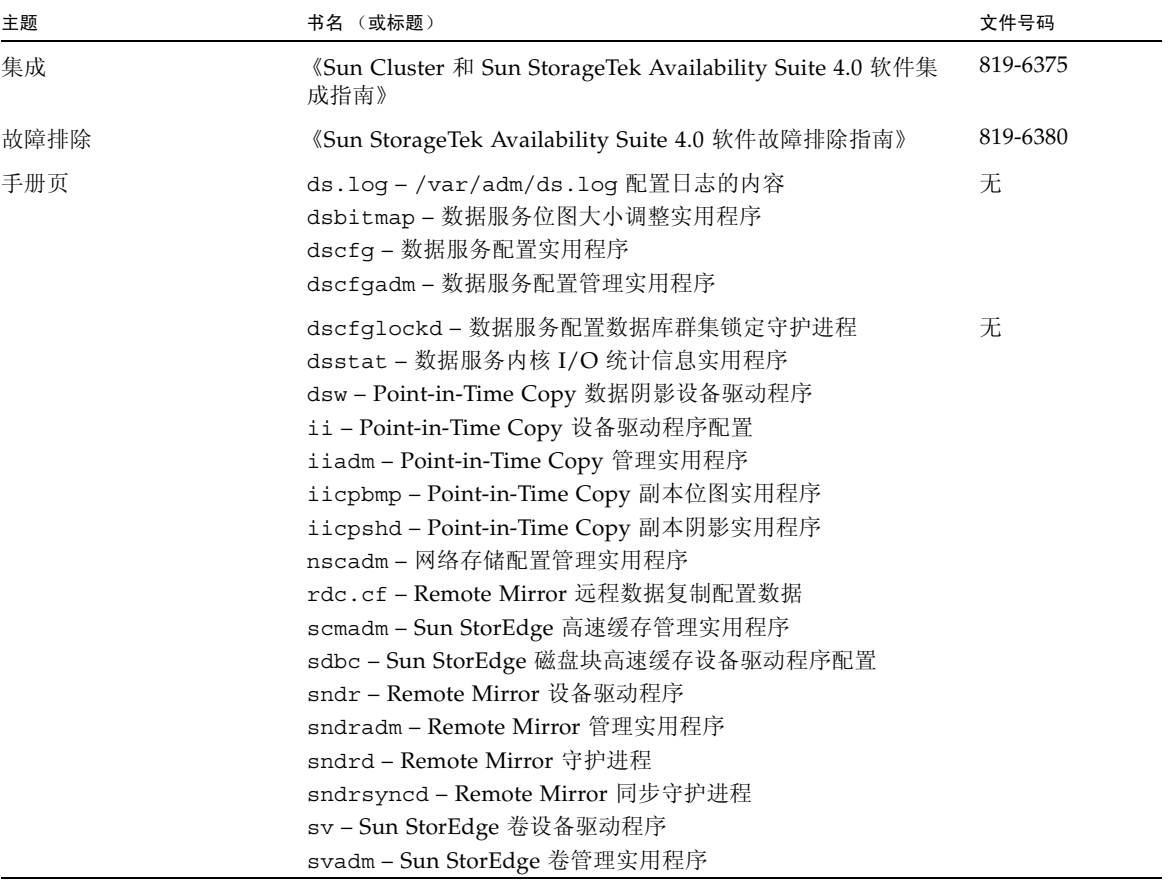

<span id="page-13-0"></span>▼ 访问发行文档

产品文档位于产品 CD 上,并以 Adobe® Acrobat (PDF) 格式提供。

- **1.** 更改为超级用户身份。
- **2.** 将产品 **CD** 插入与系统相连的 **CD-ROM** 驱动器中。
- **3.** 如果未启动卷管理器守护进程 vold(1M),请键入以下序列之一:

**a.** 如果软件包的安装路径是标准根分片 **(**/**)**:

```
# /etc/init.d/volmgt start
```

```
# cd /cdrom/cdrom0
```

```
# ./install.sh -a
```
b. 如果软件包的安装根路径位于远程装入的设备上, 或当早期的软件包可能位于远程 装入的设备上时:

```
# /etc/init.d/volmgt start
# cd /cdrom/cdrom0
# ./install.sh -j
```
**4.** 如果键入 ./install.sh -j,脚本将给出如下提示。否则,请转到步骤 **5**。

```
What is the root path for this package installation? [ / ]
```
执行以下步骤之一:

- **a.** 按 <Return> 键以接受默认的根路径 **(**/**)**。
- **b.** 键入根分片要装入到的完整路径。
- **5.** 转到 **Docs** 目录。

您可以在此使用免费的 Adobe Acrobat Reader 软件查看文档。该软件可从 Adobe Systems 的站点上获取, 其网址如下:

www.adobe.com

## <span id="page-14-0"></span>服务联系信息

如果您在安装或使用本产品时需要帮助,请拨打 1-800-USA-4SUN, 或访问: http://www.sun.com/service/contacting/index.html